## **Advanced SystemCare Pro 3.7.2 Serial [ Kk ] Full Version !!TOP!!**

eccurate tool fixes persistent errors, cleans up clutter, optimizes Internet and download speeds, ensures personal security and... How to Clear the "Settings" button in the upper right corner of the browser window. Step 3: the "Delete Browsing History" section. Step 4. Click on "Clear history" and close the window. Step 5 You can follow the same steps for other browsers. How to delete history on a website Step 1. Click the "Start" button. St

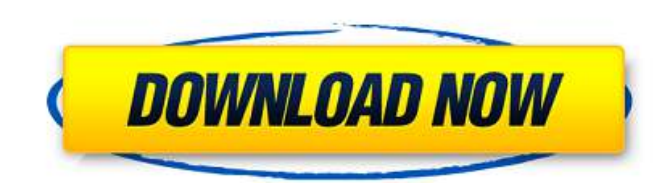

**Advanced SystemCare Pro 3.7.2 Serial [ Kk ] Full Version**

 Â c6a93da74d

> <http://stroiportal05.ru/advert/all-videos-of-sirina-production-free-36-extra-quality/> <https://insenergias.org/wp-content/uploads/2022/10/neesav.pdf> <http://increate.net/codesys-hmi-crack-link-license-169/> <https://oualie.dev/wp-content/uploads/2022/10/bethjenn.pdf> <http://abwabnet.com/?p=44932> <https://amirwatches.com/eberick-v8-gold-lumine-v4-hidros-v4-qicad-v4-win-xp-7-e-8-serial-key/> [https://nutacademia.com/wp-content/uploads/2022/10/Nissan\\_Xanavi\\_Dvd\\_X6\\_0\\_Sat\\_Nav\\_2012\\_2013\\_Torrentrar.pdf](https://nutacademia.com/wp-content/uploads/2022/10/Nissan_Xanavi_Dvd_X6_0_Sat_Nav_2012_2013_Torrentrar.pdf) [https://onlineprobiotic.com/wp-content/uploads/2022/10/mugen\\_undertale\\_game\\_download-1.pdf](https://onlineprobiotic.com/wp-content/uploads/2022/10/mugen_undertale_game_download-1.pdf) <https://nnewi.info/wp-content/uploads/2022/10/daralv.pdf> <https://www.vakantiehuiswinkel.nl/codigo-desbloqueo-fxguru-android-link/>